# Basic information concerning all turns of registration

You need to login to the website<https://usosweb.sgh.waw.pl/>

Next you need to go to **STUDENT'S SECTION**, in which all further declaration steps take place.

Depending on the specifics of each turn we use:

- **Calendar** (it shows all available registrations for the student, from which you move to the proper turn of declaration: subject, seminar, field of study – only Undergraduate Studies);
- **Cart** (shows subject for which the student is subscribed at the moment);
- **Schedule** (besides the current student's schedule, it shows up-to-date changes in subjects during registration).

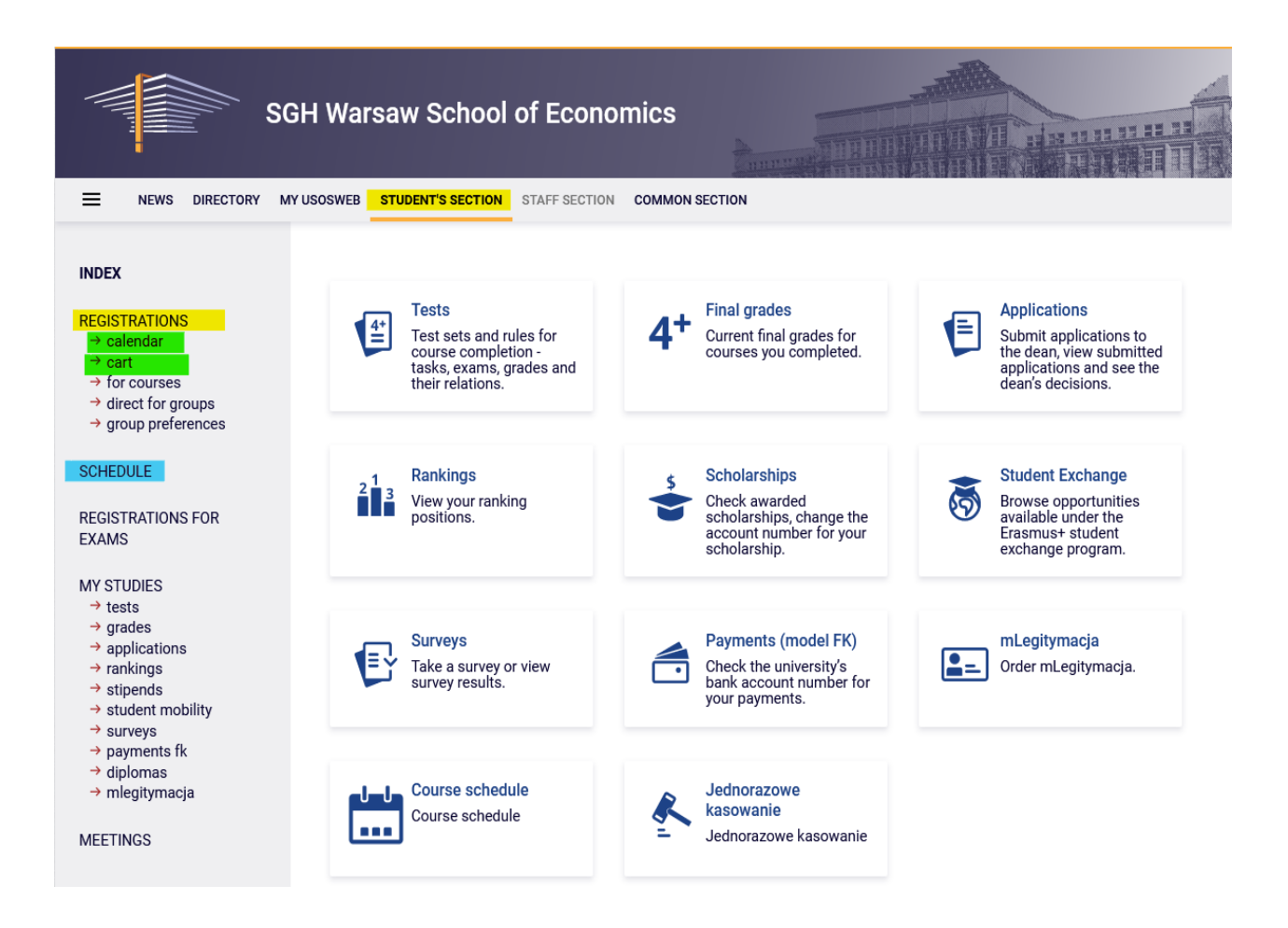

# Registration for subjects:

# 2nd phase – subscription to groups based on the ranking

This phase is available for students, who took part in **Preferences** (other students would be able to register for classes from next phase).

During this phase all subjects launched in the upcoming semester will be available, but some places in the groups will already be taken by the students registered in preference stage. Those places in groups are guaranteed (they don't subject to ranking). Subscription to group is possible only up to established **upper limit** of seats. It may happen that in the beginning of this phase some of the subjects can have full seat limit.

In this phase there is a possibility to **declare willingness** of subscription for launched subjects. The fact of declaring the willingness does not guarantee place int he group for chosen subject. If for the classes the willingness of subscription will be declared by more students than the free seats limit, after the phase will finish the ranking will be carried out, as a result of which students with highest place in ranking will be assigned to group.

You can't declare willingness of subscription to classes colliding in the schedule of courses.

Until the end of the phase, there is a possibility to declare and retract request for subscription. After the phase will close, there will be no possibility to remove classes from the schedule.

There is no possibility to unsubscribe from classes, which will be in the **Cart** in the beginning of the phase (subjects declared in Preference stage, without collisions and non-removed elective courses).

Rules for qualifying students for groups:

- in case of groups, where the limit of seats will not be exceeded, all applicants will be enrolled and will have place in the groups guaranteed until the end of registration (chosen subjects will become binding for them to complete in the semester);
- in groups, in which the limit of seats will be exceeded, places will be awarded according to the ranking and priority of registration will be given, amongst others:
	- o students of studies in English for classes conducted in English,
	- $\circ$  students declaring subjects required to finish Studies for last semester (in the ranking the field of study and semester is taken into consideration),
	- o students subscribing to mandatory subjects in given semester.

Therefore, it is worth to pay attention to **possible position** in the group (relative to the **upper limit** of seats).

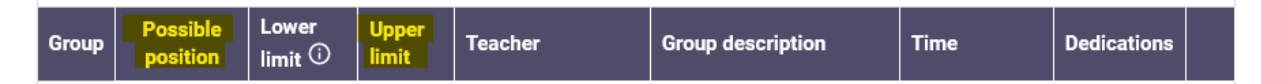

Because the ranking with bonuses is recalculated on an ongoing bases, position during the phase can change, depending on whether other students (with higher position in ranking) will declare request for subscription or will retract it.

It is worth to think through the choice of groups – maybe it is better to submit the request for subscription to group with a smaller number of applicants and have more chance, that after the ranking the subscription will not be rejected.

In this phase you should use **Calendar**, **Cart** and **Schedule** will also be found useful:

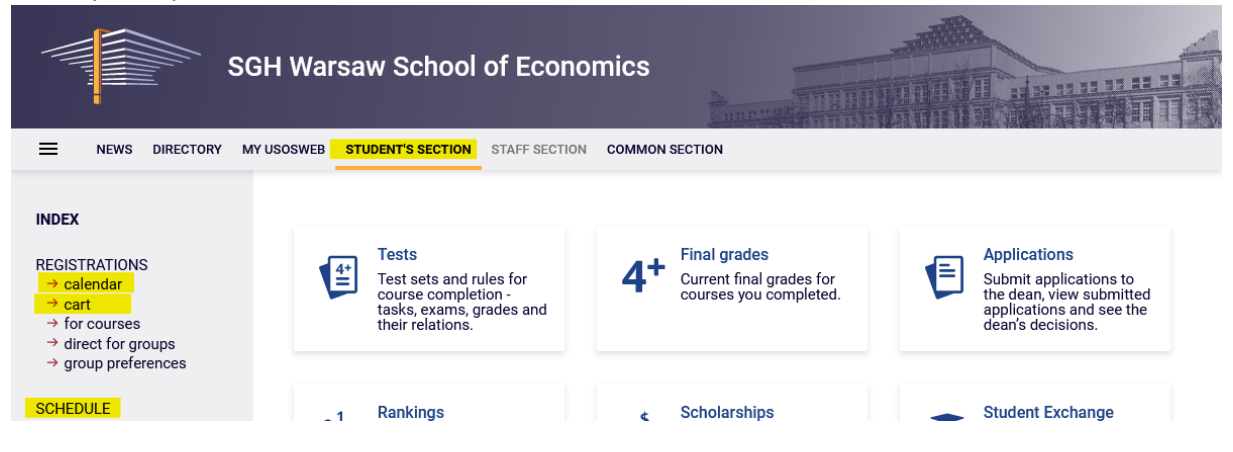

After choosing the tab **STUDENT'S SECTION,** you should go further to **Calendar**, where you can find the registration and phase with the information about the date of the beginning of phase:

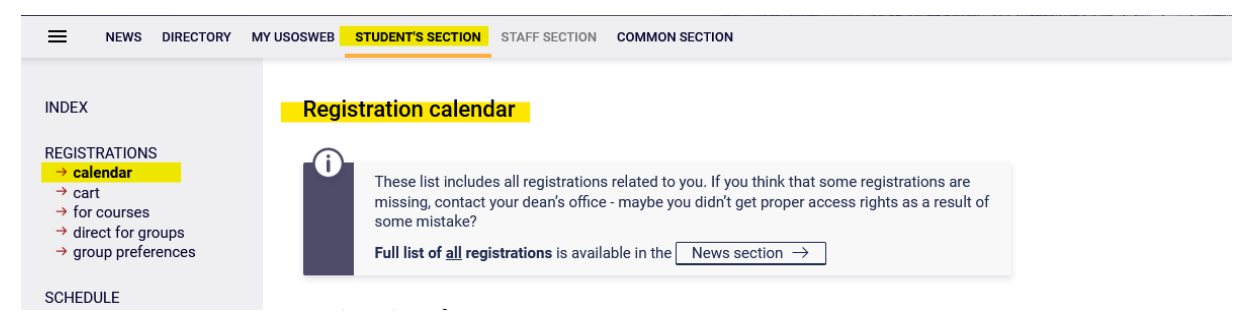

### Registration 20222: Full-time Undergraduate Studies (SLLD + SLLA) [REJ-20222-LIC-D]

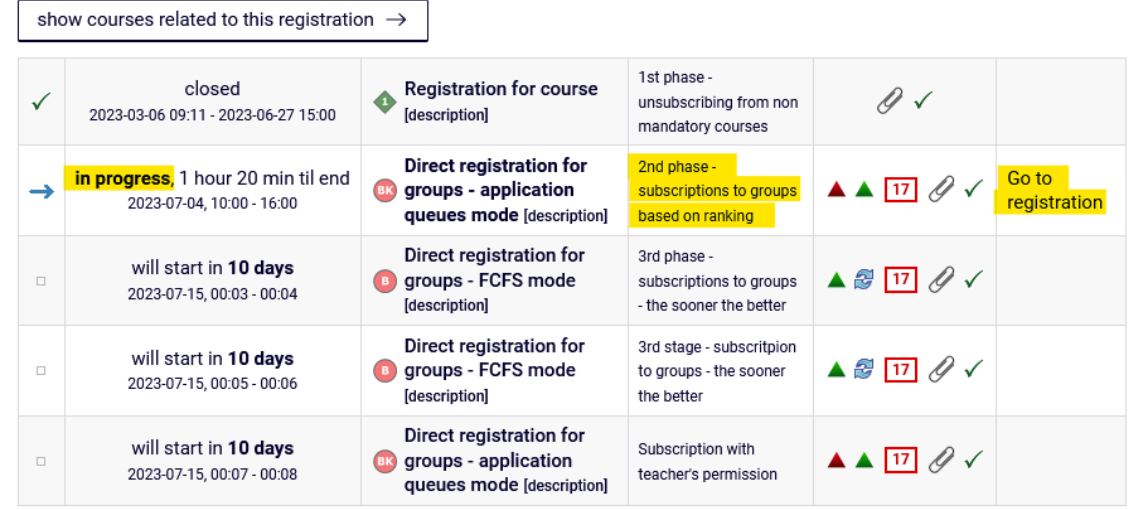

After **going to Registration**, you will see all subjects that have been launched and will be available in this phase:

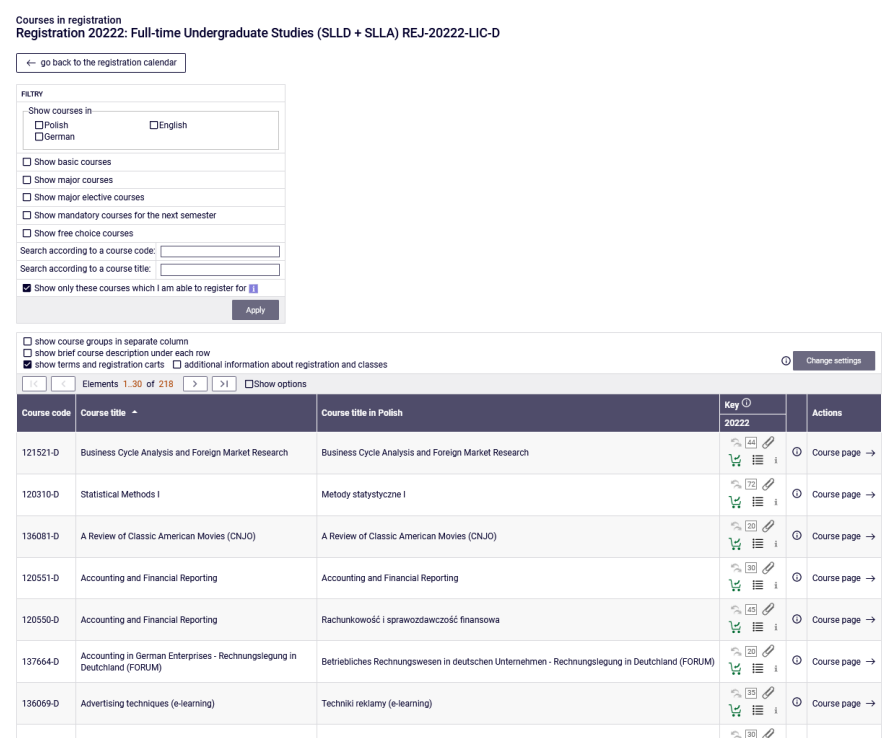

Before submitting the request for subscription to subject, you should check in **Cart** and **Schedule** your current subscription to classes, which will become binding to be completed in the upcoming semester.

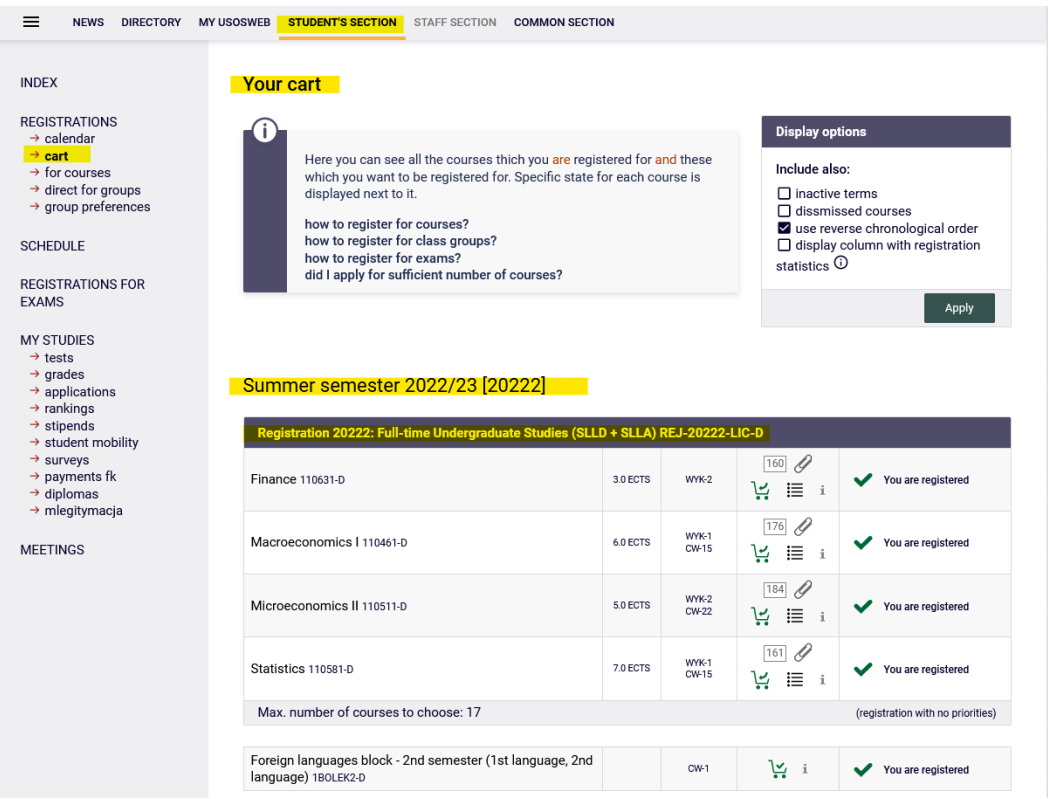

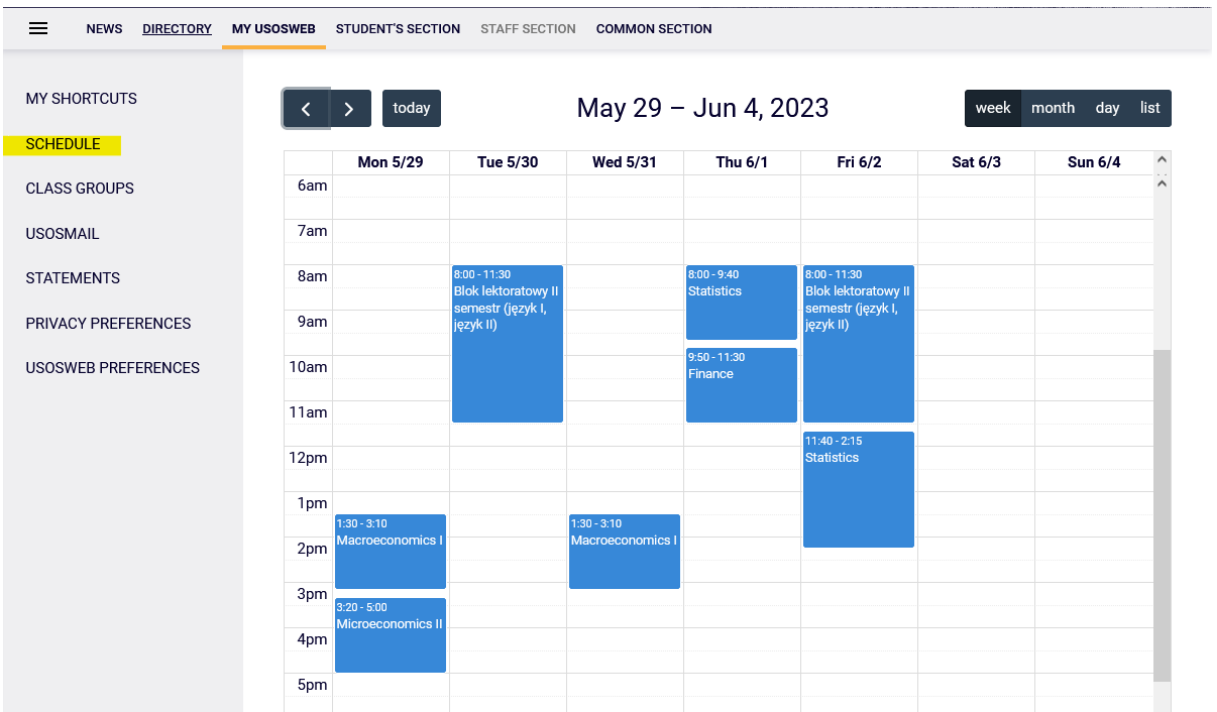

### *Filters*

After returning to **Calendar** and going to **Registration** there is possibility to submit request for subscription to chosen classes. To improve your search you can use the available filters:

Courses in registration<br>Registration 20222: Full-time Undergraduate Studies (SLLD + SLLA) REJ-20222-LIC-D

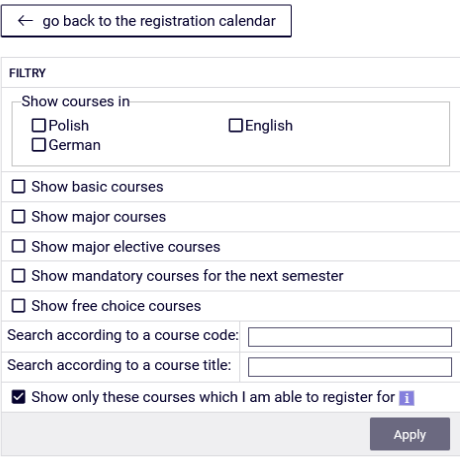

#### Courses in registration Registration 20222: Full-time Undergraduate Studies (SLLD + SLLA) REJ-20222-LIC-D

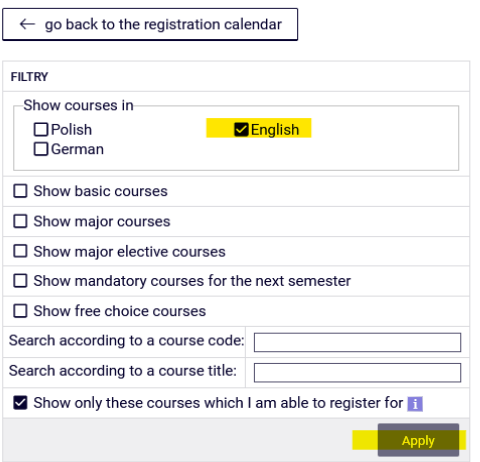

- searching the non-mandatory subject (elective or major subject or connected to other than the current field of study), you can use its name or code, searching by code you need to enter:
	- o maximum of 6 digits (without the code of the lecturer four digits after the dash),
	- o first digits of the code then the system will search all subjects, which begin with those numbers;
- searching by name, you can enter part of it then the system will search all subjects, which include the phrase in its name.

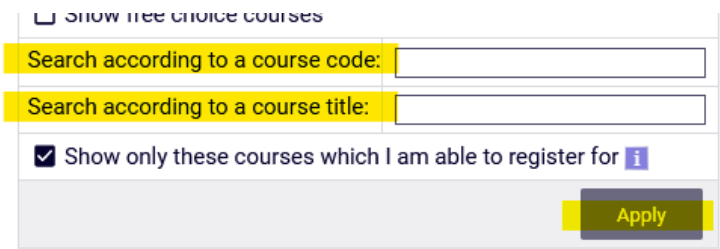

Described above search filters can be used also to search all subjects (basic, major and connected to current major). However, we suggest to use the available filters, which will facilitate the whole process.

When using the filters you should pay attention to the fact, that using some of them can give empty result (depending on the semester and current study plan).

#### Courses in registration Registration 20222: Full-time Undergraduate Studies (SLLD + SLLA) REJ-20222-LIC-D

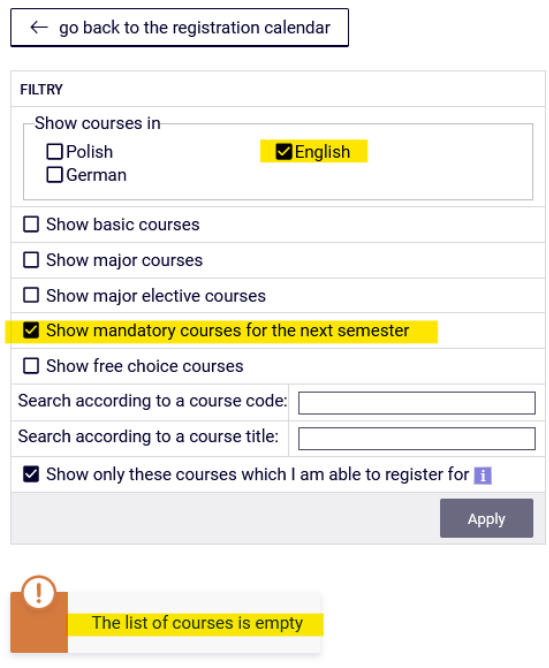

In case of realization of mandatory subject from each section, the list after filtering will be empty. In other case after choosing the correct filter the system will show subjects for realization. You should pay attention to the fact, that with the pair of alternative subjects, in case of finishing one of the subjects, the system will show the second one as subject for realization. According to the plan of studies it is not necessary to take both subjects.

Students of **International Economics** are obliged to do **both Theory of State and European Integration** (one as an basic course, on 4th semester, and the second as major, until the end of studies).

Students of **Management** are obligated to do complete following subjects **Management (110591), Management (Seminar) (110601)** - those two are the same as Management (110641), and **Marketing (110481)** – two as basic subjects, third as major subject.

The filter **Show mandatory courses for the next semester** allows to search all subjects, which are required for the semester for which the declaration is taking place and which are listed as mandatory in the plan of studies for the semester (name and code).

#### **Courses in registration** Registration 20222: Full-time Undergraduate Studies (SLLD + SLLA) REJ-20222-LIC-D

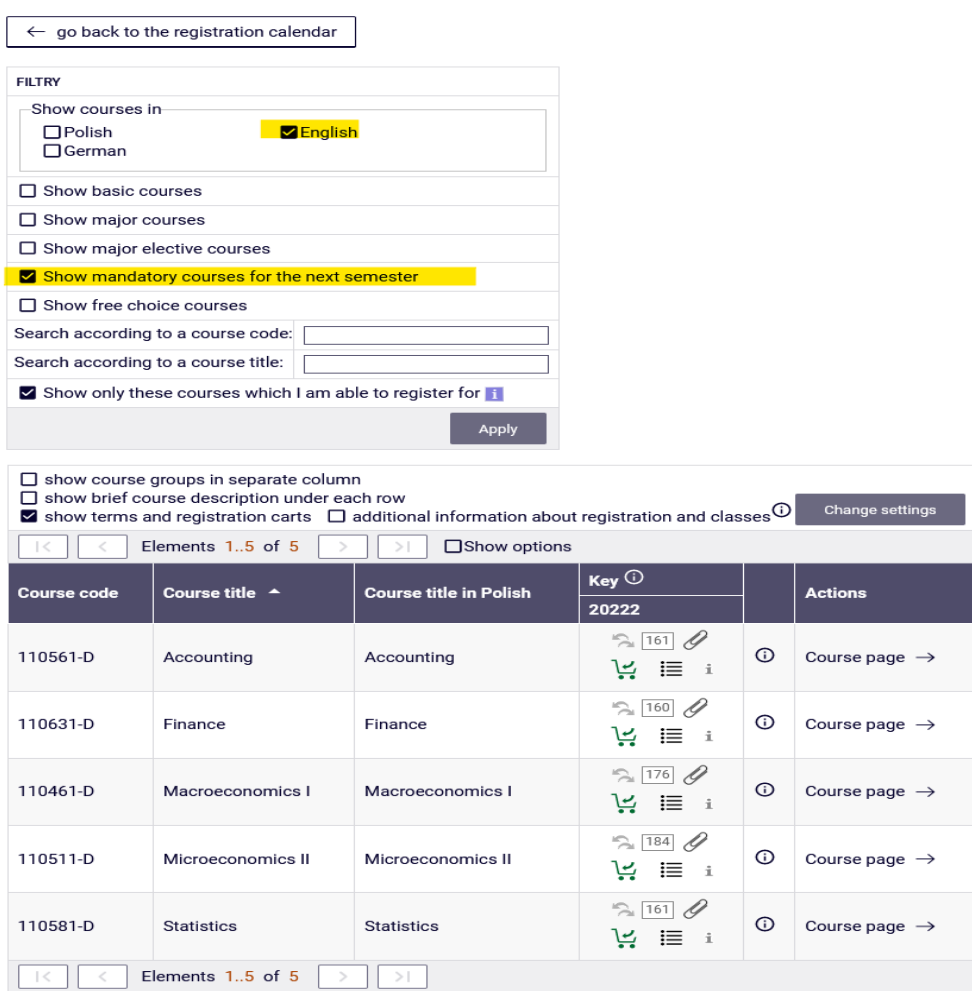

If for the given semester in the requirements (according to the binding plan of studies) there are no specific subjects (name and code), and in the Schedule there is only languages/seminar and required ECTS amount from specific group of subjects, the search result with this filter will be empty.

## **ATTENTION STUDENTS REGISTERIGN FOR CLASSES FOR THE LAST SEMESTER OF STUDIES**

In case of the last semester in the Schedule there are no specific subjects included. During the declaration for this semester system will verify all subjects previously passed during the course of study and connected to your field of study. After choosing **Show mandatory courses for the next semester** filter, all previously not declared/passed major subjects (also those from alternative pairs of subjects, but if one of the subjects was passed than you don't need to declare the other subject) and all previously not declared/passed connected to your major subjects will be listed.

In case of realization in previous semesters the subjects connected to your major, which amount of ECTS together is minimum 15 ECTS points, you don't need to declare more subjects from this list.

On the last semester for the major subjects, it will be useful to use the filter:

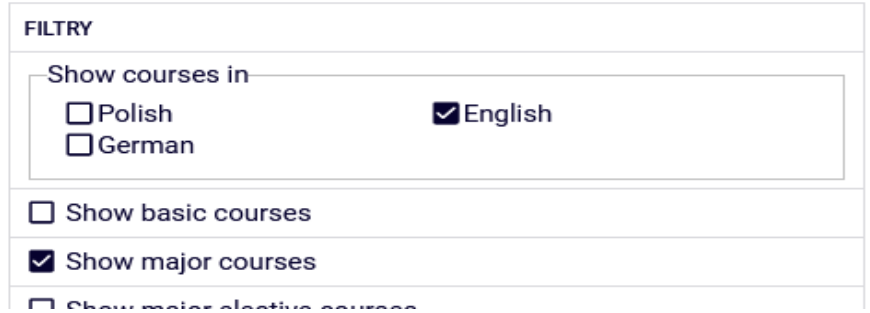

The filter will allow you to search all previously not passed major subjects.

#### *Submitting the request for subscription to classes*

Next to the subjects in registration you can find information about the amount of places in each group, that was launched for this subject:

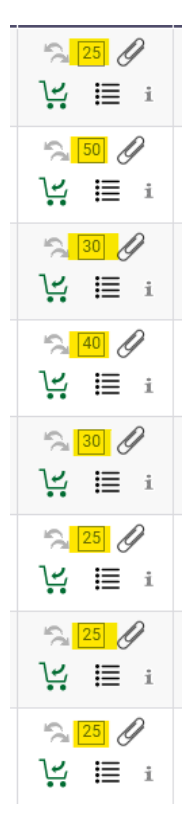

After choosing the subject it is worth to check your **potential position** in the ranking in relations to the upper limit of places:

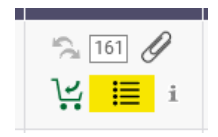

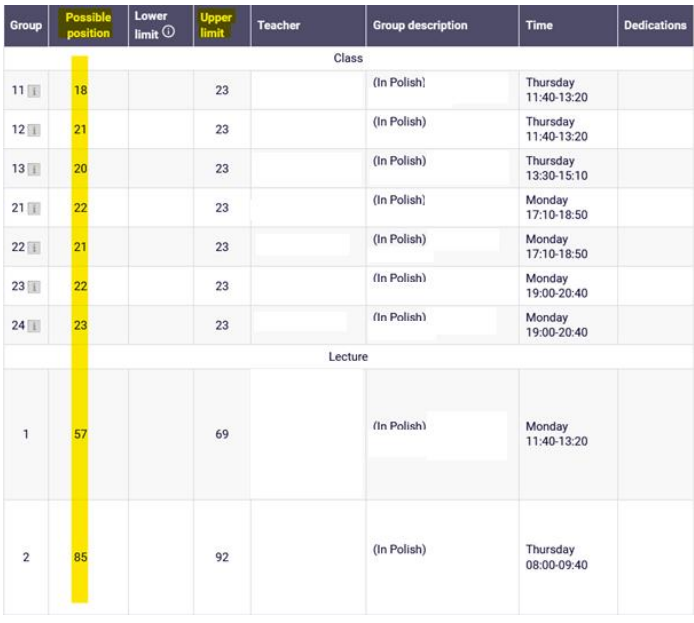

If subjects consists from different class forms (i.e. lecture and exercise), then next to the exercise group number you can find information, with which lecture group it is connected with:

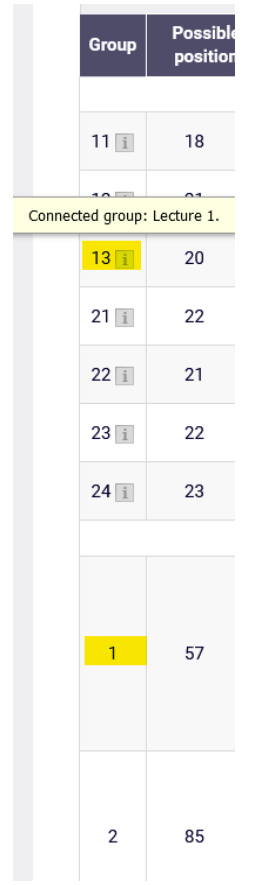

And with the groups where limit was reached or student's position exceeds the limit, you can find information:

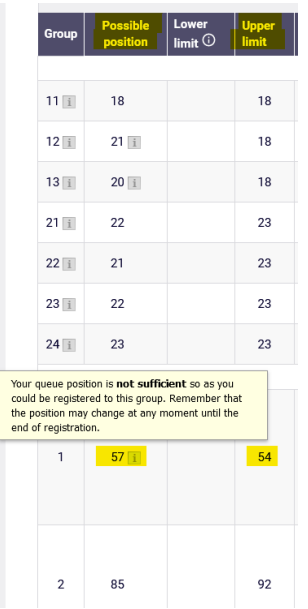

Request for subscription to the chosen subject you submit by choosing the green cart icon:

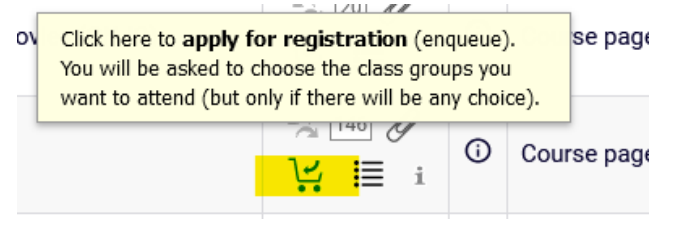

If chosen subject has only one exercise group or one lecture and one exercise group, the request will be accepted at once. In case of subjects for which more than one lecture will be launched, you need to check one of them. If for the lecture there will be more than 1 exercise group (or other form), you need to indicate the chosen exercise group and then send the request (click **Submit Ask**).

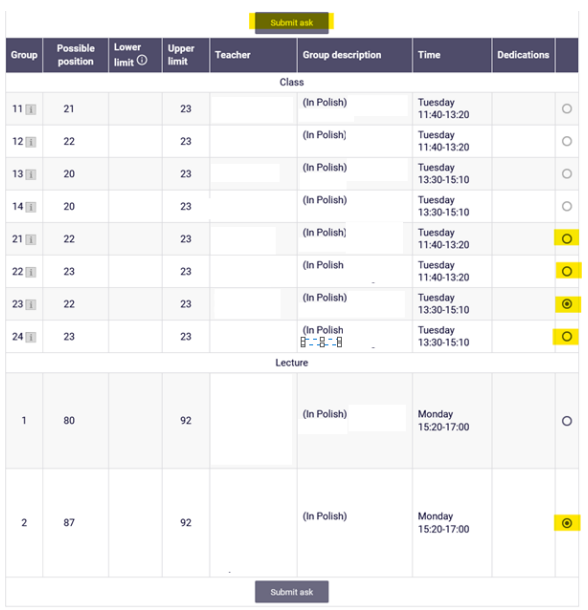

When the action will end you will see the information about accepting the request:

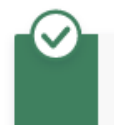

Action completed succesfully. Course was linked to program Global Business, Finance and Governance, Undergraduate, full-time

and the cart icon will turn red:

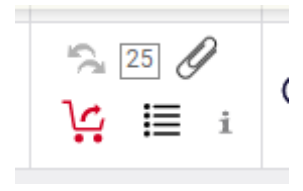

During this phase in any moment it is possible to verify the current position in ranking for chosen subjects. You need to remember that until the end of the phase the position in ranking can change due to submitting of revoking students' requests.

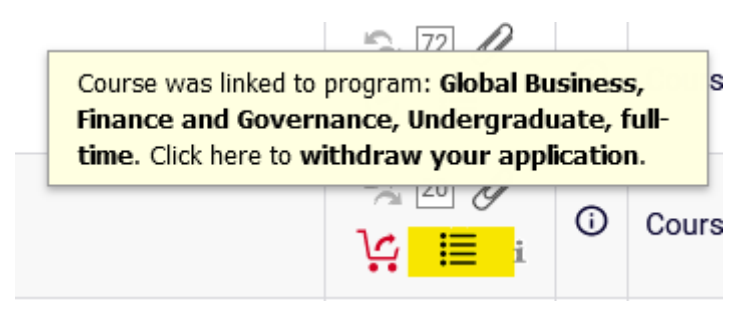

A Review of Classic American Movies (CNJO) (20222) [136081-D] Registration 20222: Full-time Undergraduate Studies (SLLD + SLLA) [REJ-20222-LIC-D]

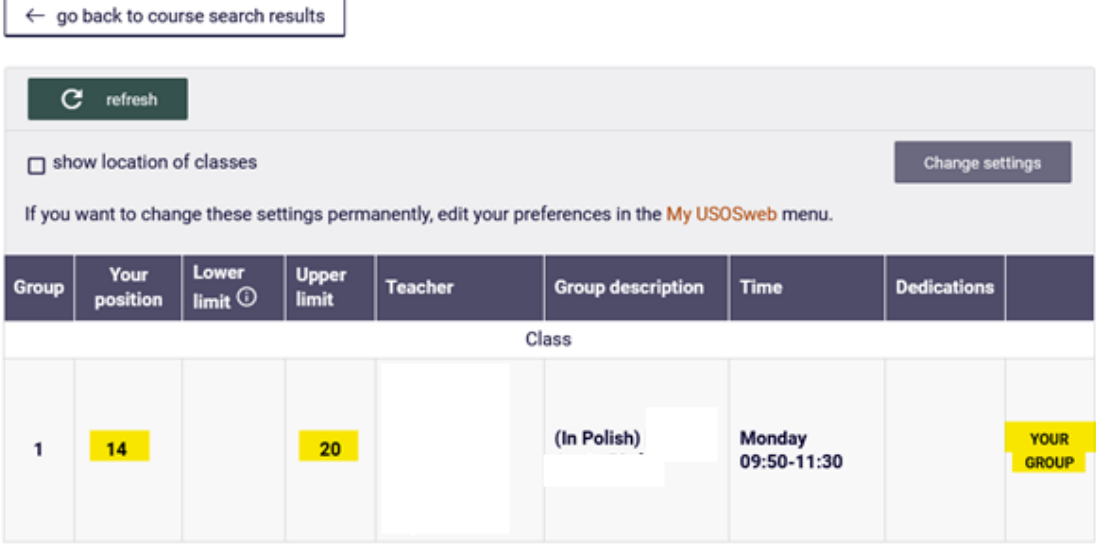

In case of submitting the request to subscribe for subject, which was chosen in previous phases of this registration and is shown in **Cart**:

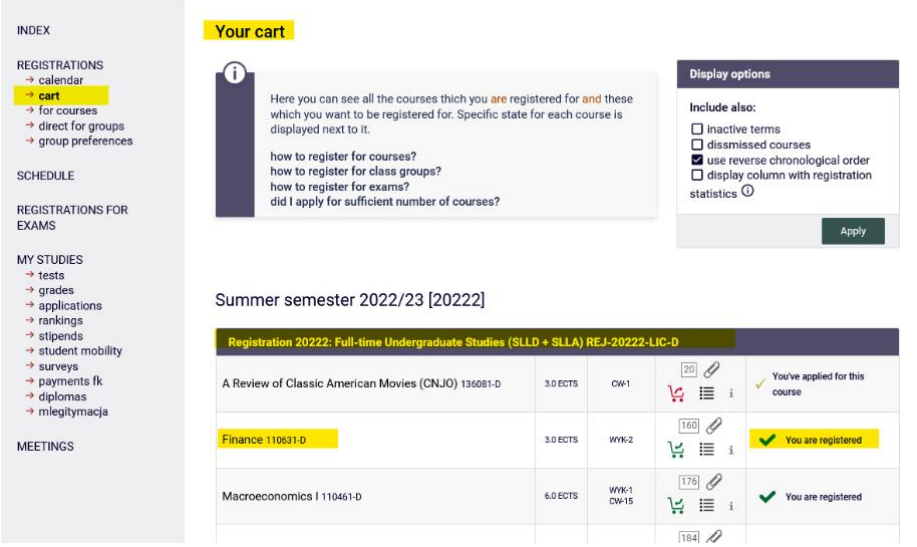

you will see the information:

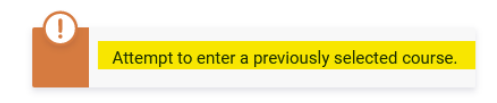

On the other hand, if selected subject is colliding with other in **Cart**, the information will be:

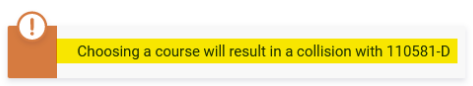

Viewing all submitted requests for subscribing to subjects is possible after entering the **Cart:**

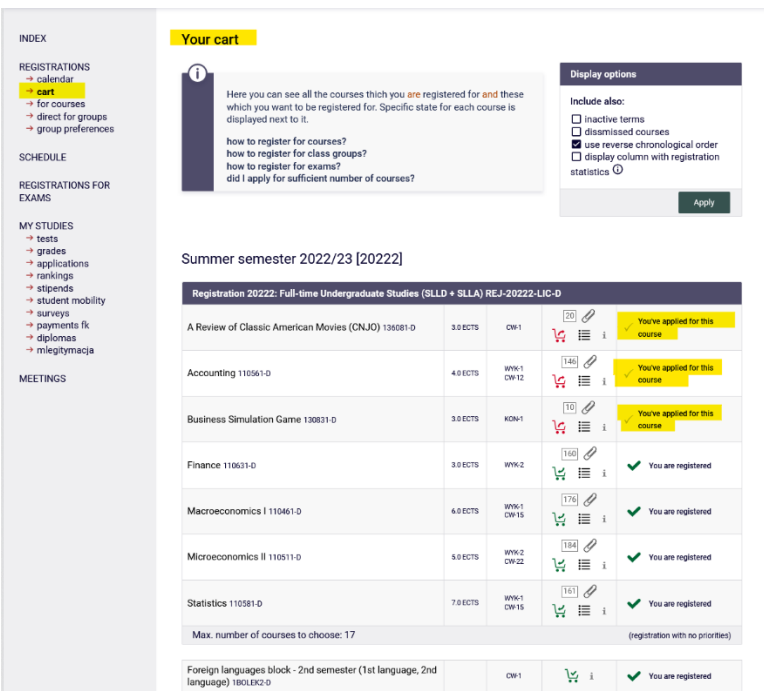

In the **Schedule** subject those subjects will be in red, and after pointing the box you will see the information, that the subject is awaiting consideration:

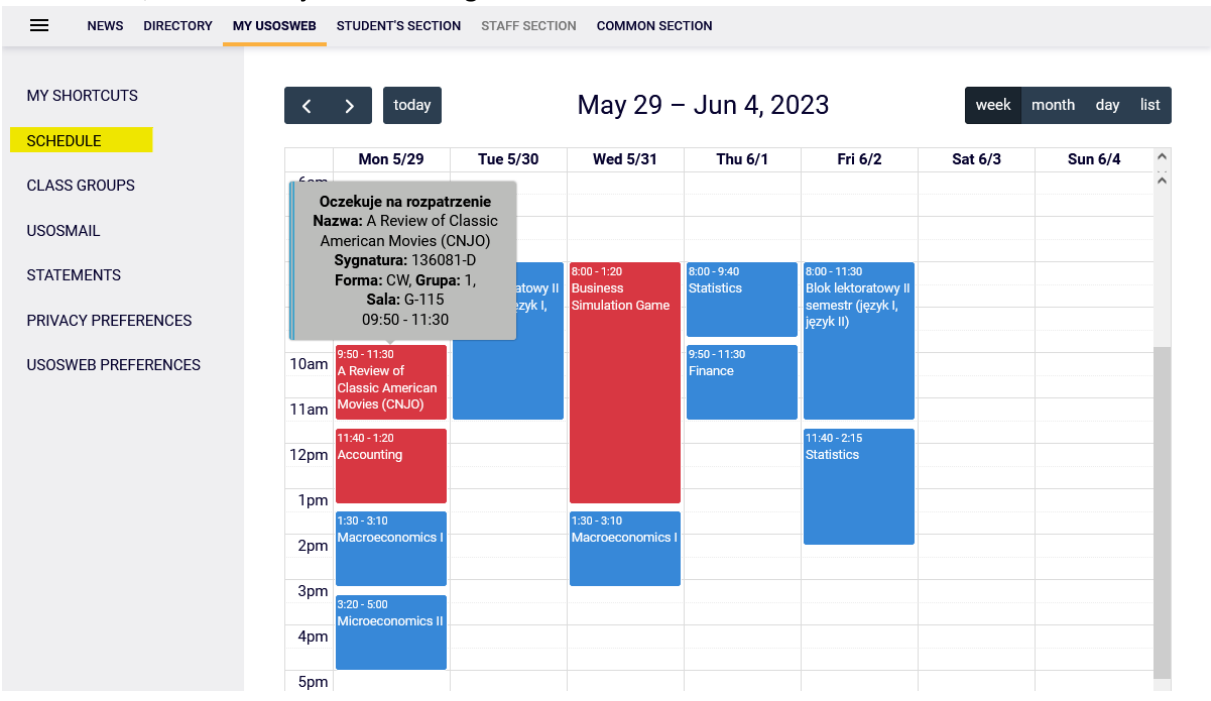

## *Resignation from submitted request*

During the phase, until it ends there is a possibility to retract the request for subscription to subject. To do that you should chose the red card icon next to the subject and the subject will be deleted. The easiest way to do it is after opening **Cart**, because you can find there all chosen subjects:

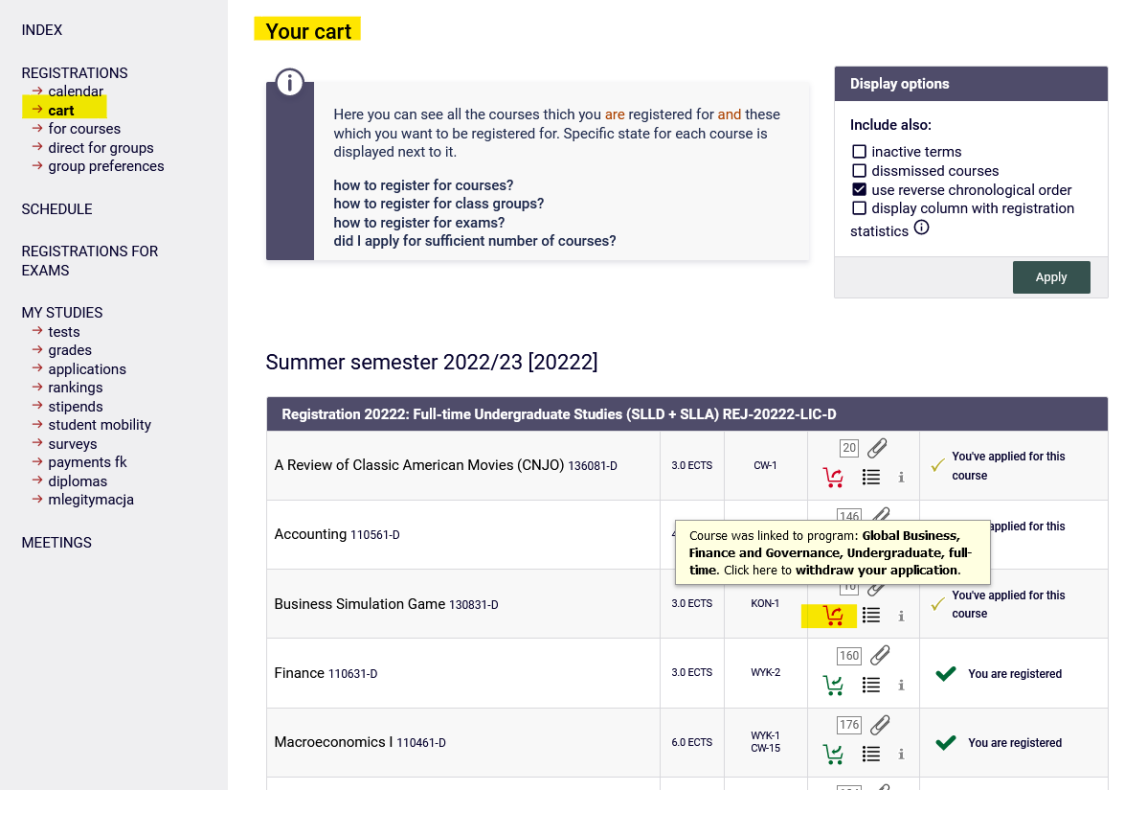

After choosing red cart icon, the system will require confirmation of your choice:

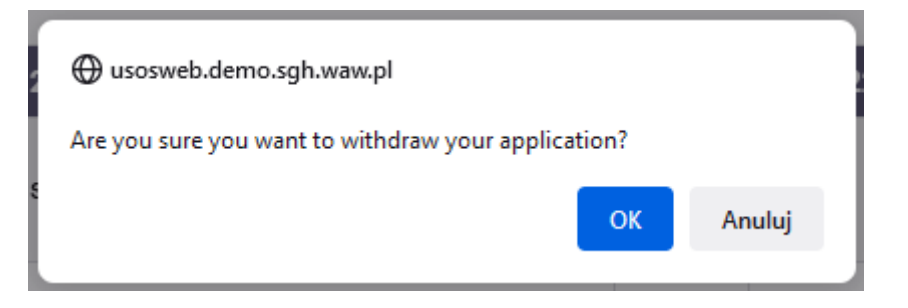

In the next step the information about successful unsubscription from subject will show and the subject will be deleted from **Cart** and **Schedule**:

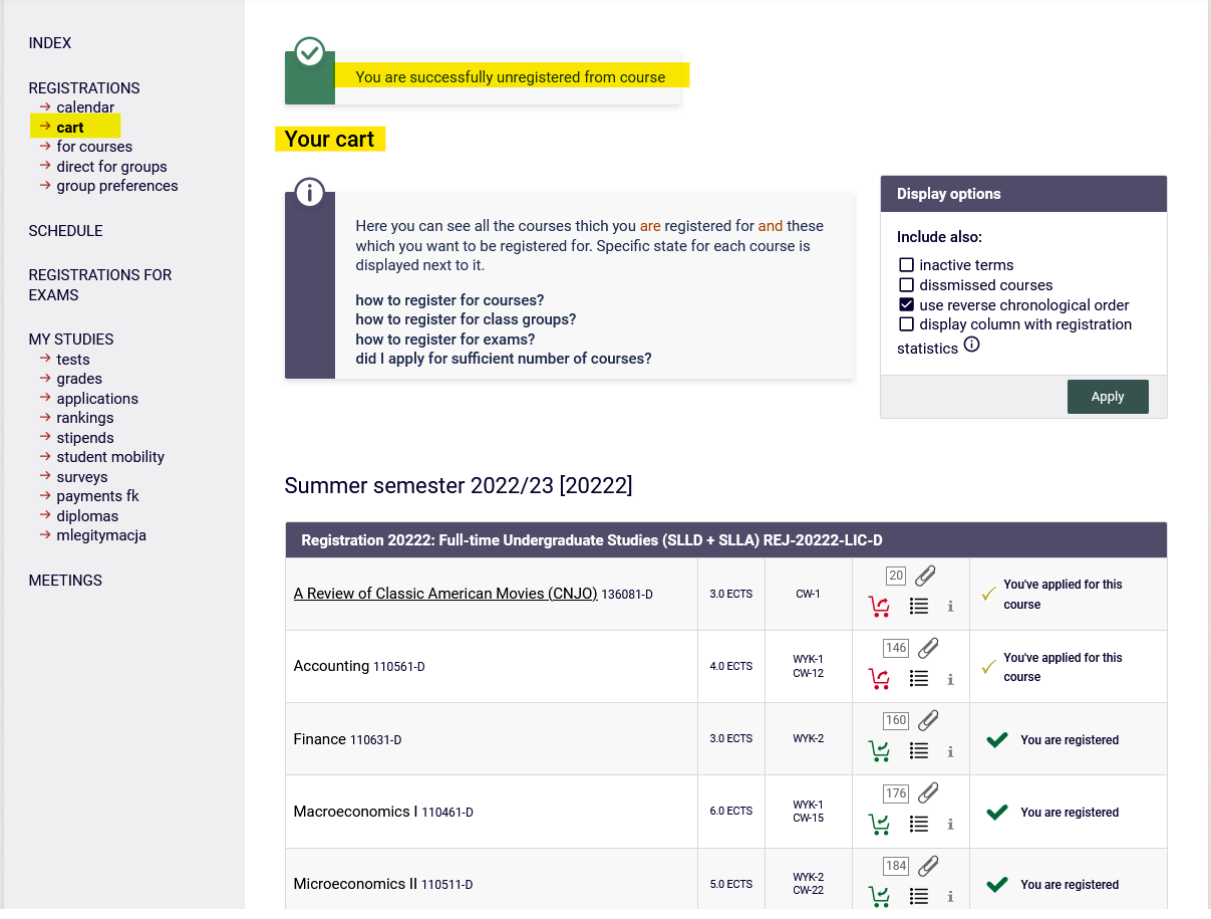

After the end of phase it will be recalculated and based on the final place in ranking in chosen group:

- the request will be accepted and students will be subscribed to chosen groups,
- or it will be rejected, which means lack of subscription to classes.

### View of the subjects in the **Cart** directly after the phase is finished:

## Summer semester 2022/23 [20222]

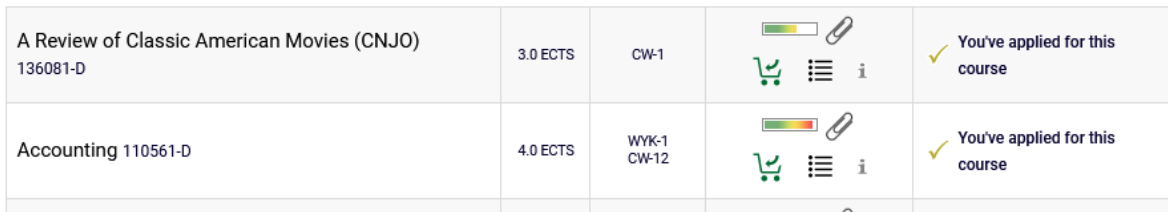

#### View of the subjects in **Cart** directly after recalculating the phase:

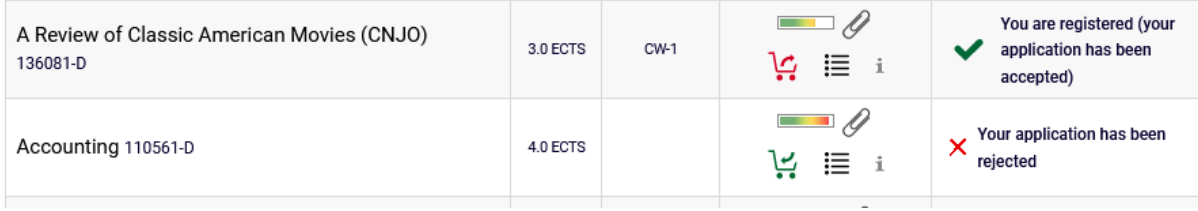

#### View of the subjects in **Cart** after recalculating the phase and migration of data:

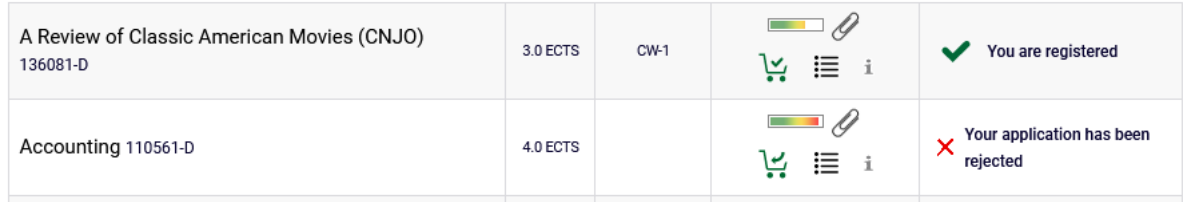

Subjects to which students will be subscribed after the phase will be mandatory subjects for realization in upcoming semester. There will be no possibility to unsubscribe from those classes in next steps of semester declaration.